## **LPIC-1 101-400 – Lesson 20 – Lab**

- **\* Enter into your Lab environment as root**
- **# yum -y install quota** # for CentOS
- **# apt -y install quota** # for Debian
- **# export EDITOR=/usr/bin/vi** # set **vi** as the default editor for this session
- **# echo \$EDITOR** # verify
- **# vi /etc/fstab** # add the following line at the end: **/dev/vdb1 /home ext4 defaults,usrquota,grpquota 0 0**
- **# mount /home** # mount the home filesystem
- **# adduser user1** # create a **user1** user
- **# ls -la /home** # verify the homedir of **user1**
- **# quotacheck -cug /home** # create the quota db files
- **# cd /home** # change into **/home**
- **# ls -l** # check the quota db files
- **# quotacheck -avug** # check the quotas for all users and groups

## **Lesson 20 – Lab**

- **# quota user1** # find the quotas for user1
- **# edquota user1 #** set the soft and hard limit to 20 και 22 ΜΒ respectively (1 block = 1kB)
- **# edquota -t** # set the grace period
- **# quota user1** # view quotas for **user1** again
- **# quotaon -vug /home** # turn on quotas for **/home**
- **# su user1** # switch to **user1**
- **\$ dd if=/dev/zero of=file1.zero bs=1024 count=21000** # create a 21 MB file. Any warning?
- **\$ ls -lh** # list the file with size in human readable form
- **\$ dd if=/dev/zero of=file2.zero bs=1024 count=5000** # create a 21 MB file. Did it work?
- **\$ exit** # exit to root user
- **# requota -a** # show a summary for all quota enabled filesystems

## **License**

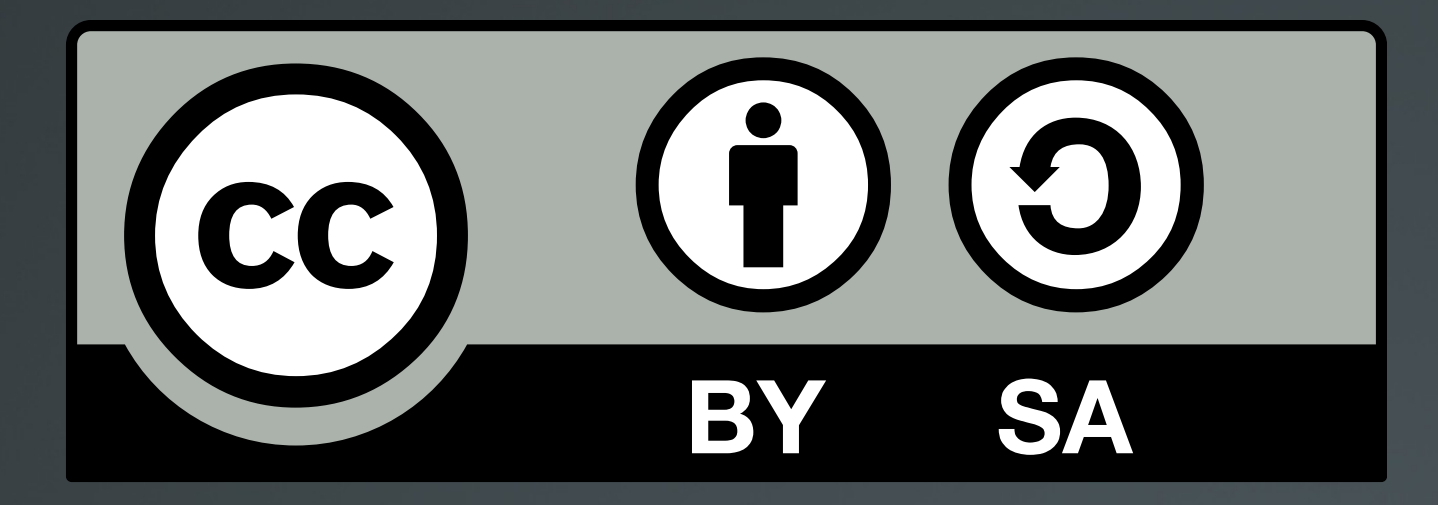

The work titled "LPIC-1 101-400 – Lesson 20 – Lab" by Theodotos Andreou is distributed with the Creative Commons Attribution ShareAlike 4.0 International License.

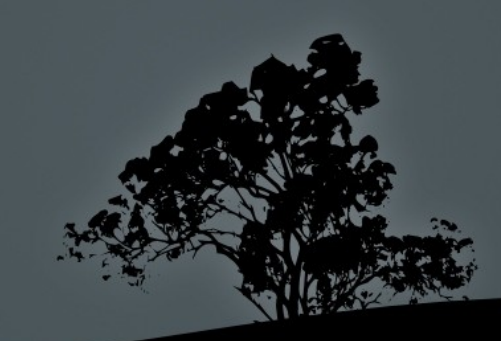